# Peter's LR Workflow

12.10.2017

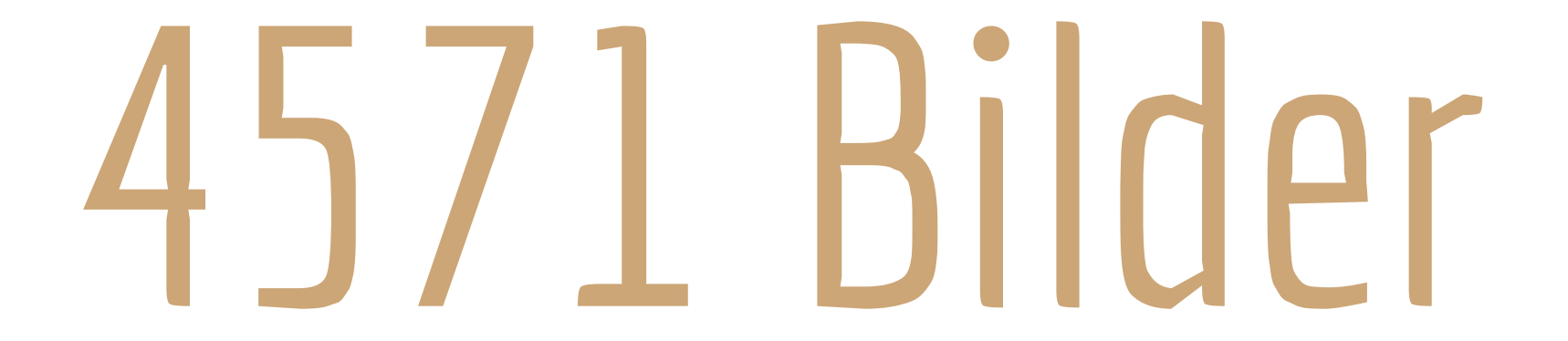

1 Hochzeit, 2 Fotografen, 11 Stunden

## Datensicherheit

2 Kopien - zu jedem Zeitpunkt

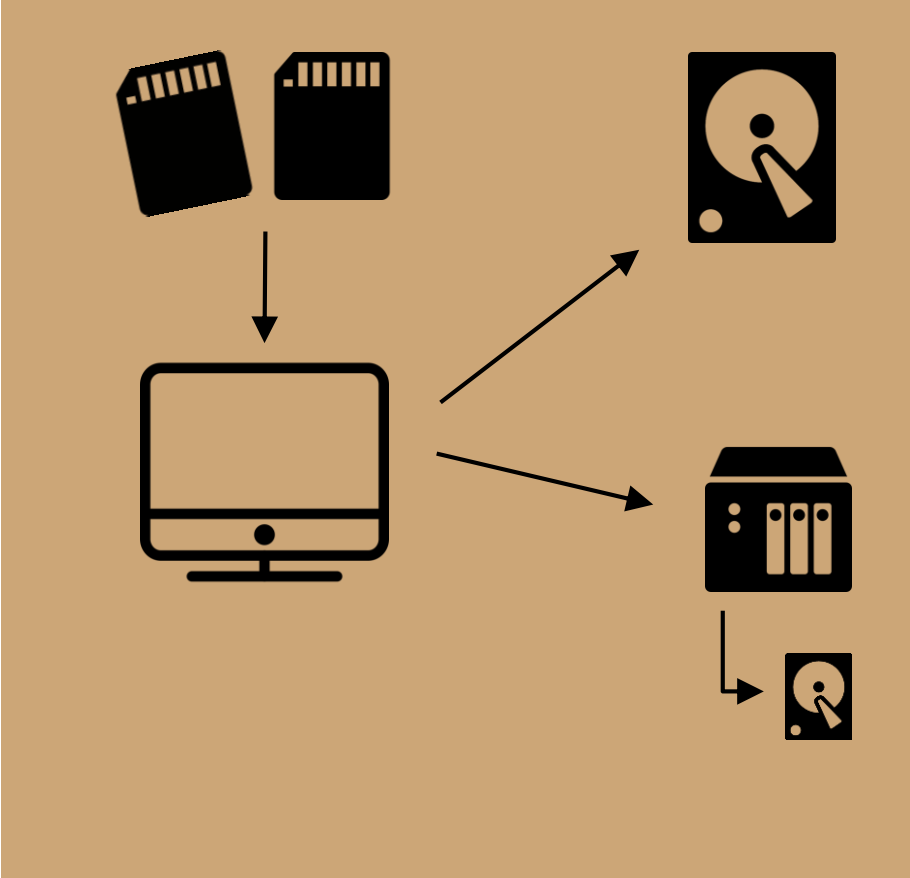

- Bilder auf HD kopieren
- in neuen LR-Katalog "Hinzufügen"
- Presets (Objektivkorrektur, Grundschärfe, ..)
- Metadaten/Dateiname
- Rendering (Smart Previews!)

#### - warten...

## Import

### Step by Step

## Das Aussortieren

 $\mathbb{P} \mathbb{P}^{\mathbf{x}}$ 

- Bibliotheksmodus (schneller)
- Vollbild mit Info ( I )
- nur Positiv markieren (P)
- max 2-3 Sek je Bild
- haben ist besser als brauchen
- alle nicht markierten Bilder ablehnen (X)

WICHTIG: KEINE BEARBEITUNG !

- verbleibende Bilder zuschneiden (R)
- wenn Bilder doch nicht gefallen, einfach als unmarkiert setzen (U) - 2.te Wahl

#### WICHTIG: KEINE BEARBEITUNG !

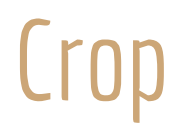

und natürlich Upright

# **Colorgrading**

## Presets Teil 2

an versch. Lichtsituation testen

#### - Presets anwenden

- ohne Transformieren
- ohne Weißabgleich/Belichtung
- ohne Objektivkorretur
- Rendern (1:1 Vorschau)
- Bild für Bild Bearbeitung
	- Helligkeit, Pinsel, Verlauf, ...
- uU. Gesamtbelichtung/WB abgleichen
- Unterordner im Archiv
- Copyright-Infos
- kein Nachschärfen
- Größe / Qualität
- Vorlagen erstellen

## Export

Step by Step

# Photoshop

aus LR sehr bequem und variabel nachträgliche Bearbeitung möglich je Bild jedoch ca 100 MB

fertige Jpeg's bearbeiten : $\ddot{\cdot}$ kein zusätzlicher Speicherbedarf kein Qualitätsverlust ABER: LR-Entkoppelung

# LR aufräumen

abgelehnte Bilder löschen Preview-Ordner löschen Daten ins Archiv verschieben (NAS)